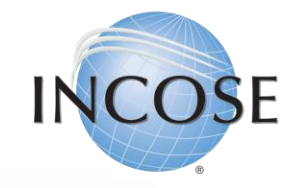

# How To: Affiliate with a CAB Organization and Join as a CAB Associate.

Revised 22 May 2023

1

# **Enter / Update Contact Information.**

When you login to your INCOSE profile, you have the option to update your personal information and affiliate with INCOSE as a CAB Associate.

#### What would you like to do?

Update my Profile Affiliate with a CAB Organization **Join INCOSE** Go Home

**Note:** Before you can join as a CAB Associate you must have met the following requirements:

- **1. Primary email must be one of the domains provided by the CAB Organization**
- **2. Profile must be "linked to your CAB Organization (seen on next slide)**

Selecting this link will direct you to your profile information page to verify that you have met the requirements to affiliate with a CAB Associate.

Verify your Contact Information. If you intend to affiliate as a CAB Associate, you must link your profile to an INCOSE CAB Organization and use your organization's email as the primary email on your account.

#### Profile Information

This information will be used to identify your account. If you use text messaging to verify your profile, you may incur costs from your mobile phone provider. Messages are sent from the US, so if you are providing a Non-US mobile number, your mobile phone provider may apply international charges. When entering a Non-US phone number, you must type a Plus Symbol "+" and your Country Code before your number.

Attention CAB Associates: You must use your CAB Organization email to qualify for a CAB Associate Account. Providing a Gmail -type email below will disqualify your CAB Associate account.

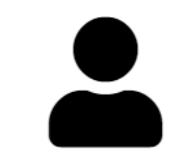

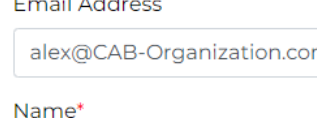

Alexandra Kowalski

**a** Photo

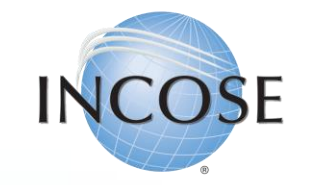

## 1. (Continued) Linking Your Profile to a CAB Organization.

#### If

#### Continued from previous slide…

**2. Profile must be "linked to your CAB Organization.**

### **Note:** Job Title is not a required field.

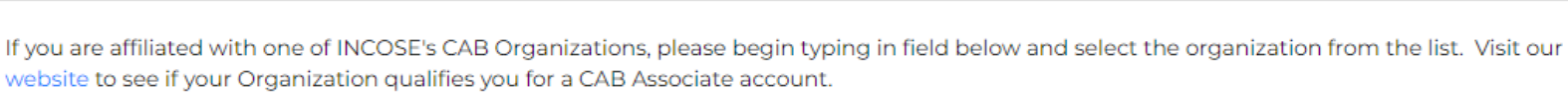

#### Organization

**CAB Organization** 

Link your profile to your CAB Organization

No items found

**Save Changes** Cancel

If you have satisfied those two (2) requirements, by clicking "Save Changes", you should be redirected to the page allowing you to add the CAB Associate Package to your profile.

#### 3

 $X = \triangle$ 

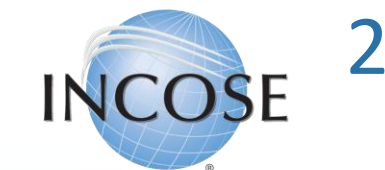

### 2. Adding Associate Package to Profile.

#### **INCOSE Profile Updates**

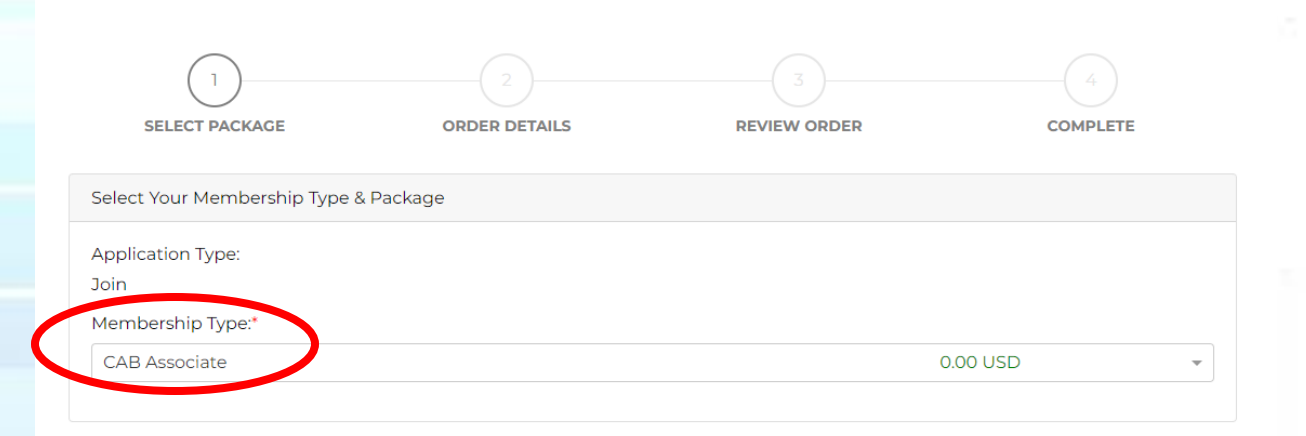

Do Not Show In Directory

I acknowledge that I have read and understood the INCOSE Policies, Code of Ethics and Privacy Statement. I hereby accept and agree, as a condition of my membership with INCOSE, to be bound by these terms. Check the checkbox to specify that you agree and accept these terms. \*

Visit the INCOSE website to review the Policies and Bylaws, INCOSE Code of Ethics and INCOSE Privacy Stateme

The select "CAB Associate" as "Membership Type".

**Note:** You must also check the box acknowledging your understanding INCOSE's Policies, Code of Ethics and Privacy Statements in order to proceed.

Once you select "Next" you will be directed to the page below, this is just informational, proceed by clicking on "Next" again.

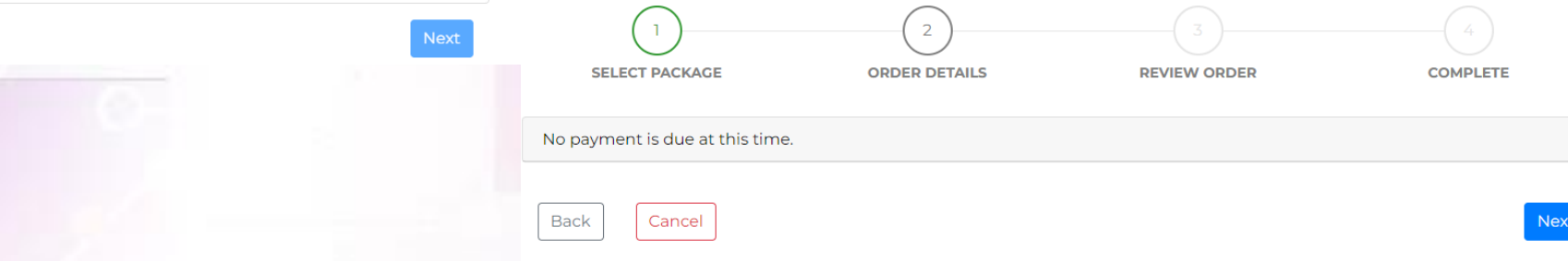

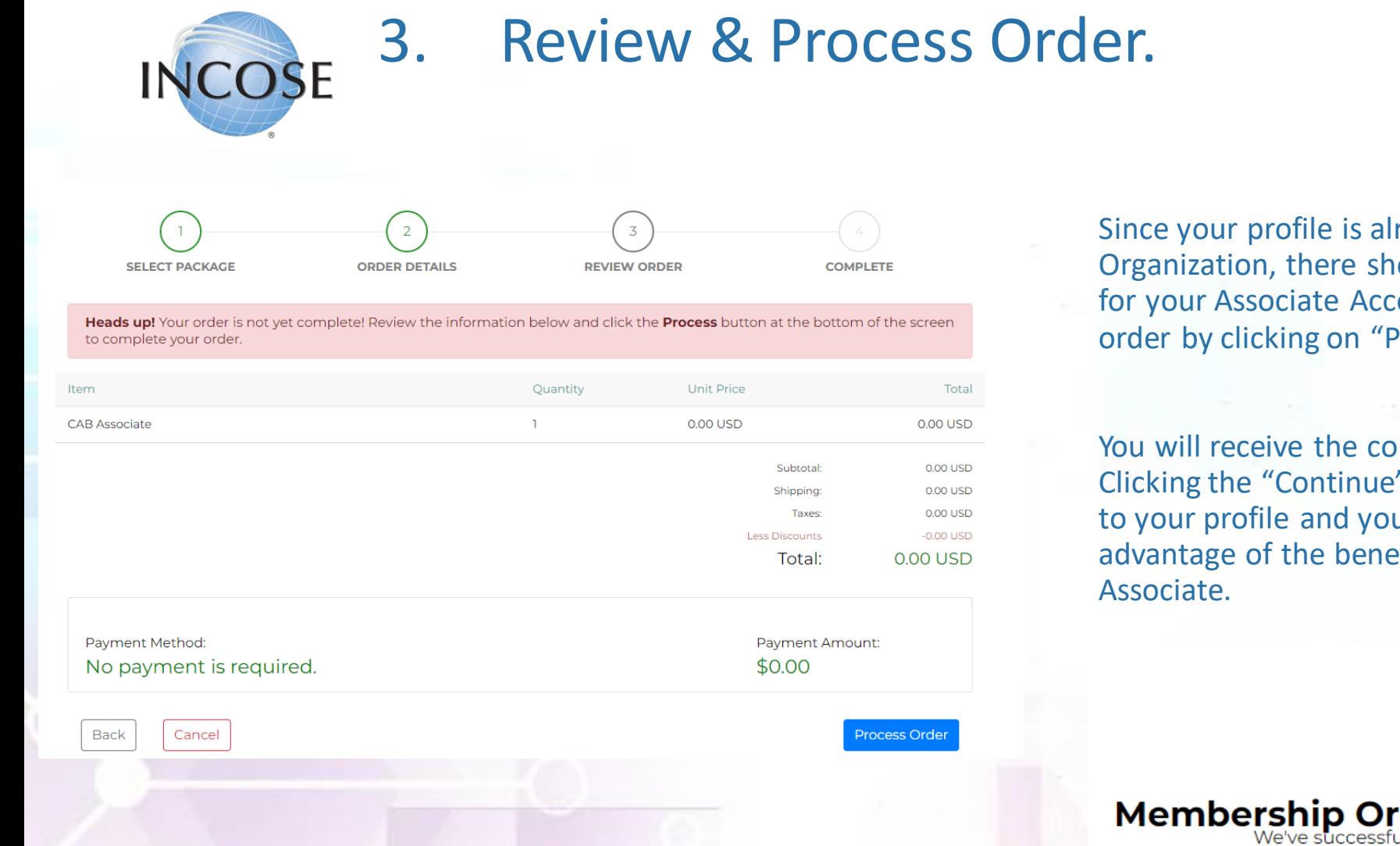

If you have any questions or issues, please contact [helpdesk@incose.net.](mailto:helpdesk@incose.net)

Since your profile is already affiliated to your CAB Organization, there should never be a cost here for your Associate Account. Then complete this order by clicking on "Process Order".

You will receive the confirmation message below. Clicking the "Continue" button will take you back to your profile and you can begin to take advantage of the benefits of being a CAB

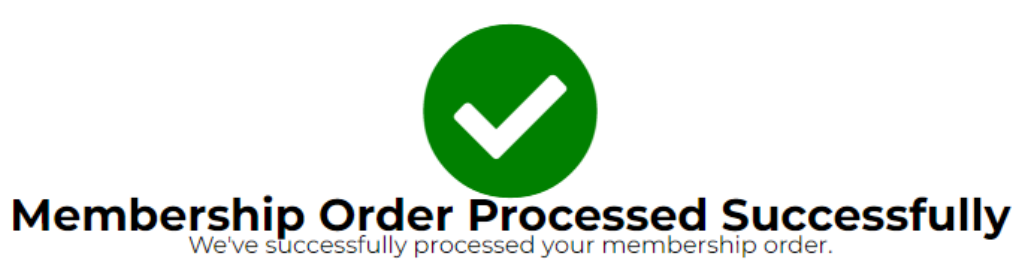

 $\rightarrow$  Continue